# **Introduction à MATLAB**

### **1. Généralités**

### **1.1) Qu'est-ce que MATLAB?**

Logiciel interactif de calcul scientifique:

- fonctions mathématiques usuelles
- calcul matriciel
- racines d'un polynôme
- équations différentielles
- intégration numérique
- graphiques  $2D \& 3D$
- etc.

1ère génération (Fortran): MATrix LABoratory (LINPACK, EISPACK)

2 ième génération (C): PC-MATLAB (MS-Dos) MacMATLAB (Macintosh) PRO-MATLAB (Sun, Vax)

+ extensions: Signal Processing Toolbox Control System Toolbox Optimization Toolbox... SIMULINK

### **1.2) Quelques atouts de MATLAB**

ordinateur = supercalculatrice

apprentissage facile, commandes intuitives

moins de C, Pascal, Fortran, Basic, etc.

inclusion des graphiques dans les documents

interaction avec des programmes externes

*1*

#### **1.3) Entrer et sortir de MATLAB**

matlab

### $<$  M A T L A B (R)  $>$ (c) Copyright 1984-94 The MathWorks, Inc. All Rights Reserved Version 4.2c Dec 31 1994

Commands to get started: intro, demo, help help Commands for more information: help, whatsnew, info, subscribe

>>

#### ••• (SESSION MATLAB) •••

>> quit (exit)

0 flop(s).

**1.4) Mode interactif**

>> 1900/81  $ans =$ 

23.4568

 $\gg$  cos(pi/4)

 $ans =$ 

0.7071

### **2. Variables MATLAB**

VARIABLE: matrice  $m \times n$ ,  $m, n \ge 1$ 

> - vecteur: scalaire:  $1 \times n$ ,  $n \geq 1$  $1 \times 1$

Nombres OU chaînes de caractères

*nom\_de\_variable*: aBz23k...

- 1er caractère = lettre
- 19 premiers caractères reconnus
- $-A \neq a$

### **2.1) Initialisation explicite**

>> a=[1 2 3; 4 5 6; 7 8 9]  $a =$  1 2 3 4 5 6 7 8 9 >> x=['ab' 'c']  $x =$ abc >> y= 'matlab' y=matlab - inhiber la rétroaction visuelle: >> r=[10 11 12];  $\text{concatenation:} \quad \text{>> } a = [a; r]$  $a =$  $\begin{array}{cccc} 1 & 2 & 3 \\ 4 & 5 & 6 \\ 7 & 8 & 9 \\ 10 & 11 & 12 \end{array}$ **2.2) Initialisation avec énoncés MATLAB**

> >> x=[-1.3 sqrt(3) (1+2+3)]  $x =$ -1.3000 1.7321 6.0000

- continuer l'énoncé sur la ligne suivante

 $\gg$  s=1-2+3-4+5...  $-6+7-8+9+10$  $s =$  15 **2.3) Initialisation par fichier exécutable ".m"** - éditer un fichier ASCII "*nom\_de\_fichier*.m"  $A=1$ ;

 $B = 2$ ; ... Z=26;

- dans la session MATLAB, exécuter "*nom\_de\_fichier*": >> nom\_de\_fichier >>

### **2.4) Initialisation par fichier binaire ".mat"**

- constituer un fichier binaire "*nom\_de\_fichier*.mat"
- lire le fichier "*nom\_de\_fichier*.mat" dans la session MAT-LAB

>>load nom\_de\_fichier >>

toutes les variables énumérées dans "*nom\_de\_fichier*.mat" sont maintenant présentes dans l'espace de travail.

### **2.5) Formes particulières d'initialisation**

 $Incre<sub>iment</sub> = 1$ 

$$
> a=1:5
$$
  

$$
a = 12 \quad 34 \quad 5
$$

Incrément  $\neq$  1 >> x=0:pi/4:pi >> x=5:-1:1  $x = x =$  0 0.7854 1.5708 2.3562 3.1416 5 4 3 2 1 Nombre de points spécifique >> x=linspace(-pi,pi,3)  $x =$  -3.1416 0 3.1416 Matrices particulières  $\gt$   $\times$   $=$  ones(2,3)  $x =$  1 1 1 1 1 1 >> y=zeros(2)  $y =$  0 0 0 0  $\Rightarrow$  z=eye(2)  $Z =$ 1 0

0 1

## **2.6) Indiçage matriciel**

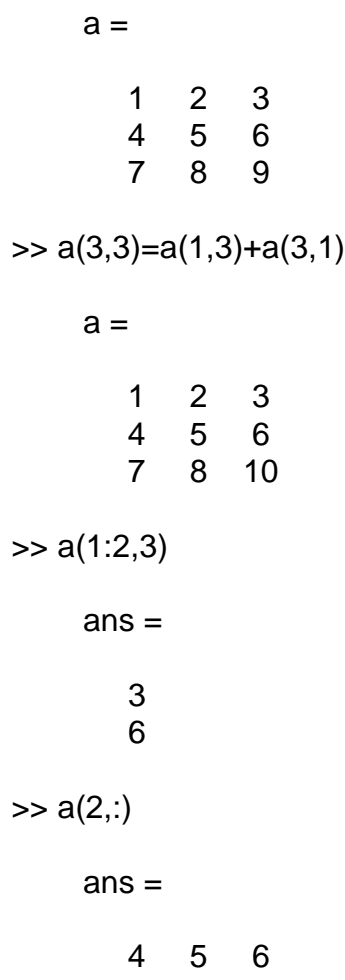

**2.7) Espace de travail**

>> who

Your variables are:

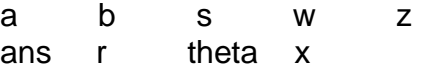

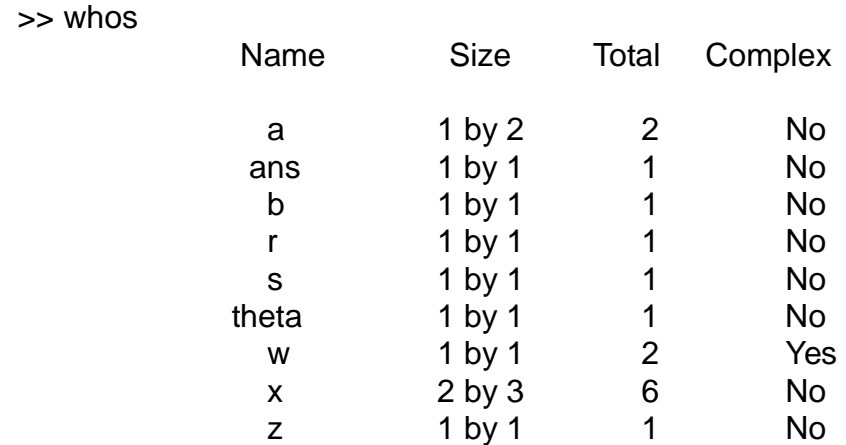

Grand total is  $(16 * 8) = 128$  bytes,

Éliminer des variables de l'espace de travail

>>clear x >>

Sauver l'espace de travail

>>save Saving to: matlab.mat >>

Sauver des variables dans "*nom\_de\_fichier*.mat"

>>save nom\_de\_fichier X Y Z >>

Lire l'espace de travail

>>load Loading from: matlab.mat >>

Ajouter/modifier des variables

>>load nom\_de\_fichier >>

### **2.8) Nombres**

Notations: 3 -99 0.001 -1.6E-20 1.4e-3

Format IEEE: 16 chiffres signés,

$$
10^{-308} \le |x| \le 10^{308}
$$

Résultat infini/indéterminé

```
>> s=1/0Warning: Divide by zero
    s = Inf
>> s=0/0Warning: Divide by zero
    s = NaN
```
**2.9) Nombres complexes**

 $i = \sqrt{-1}$  ou  $j = \sqrt{-1}$  pré-initialisées

>> a=3+4\*i

 $a =$ 

3.0000 + 4.0000i

 $\Rightarrow$  a=3+4\*j;

>> w=r\*exp(j\*theta);

>>a=[1 2 3 4]+i\*[5 6 7 8];

$$
\Rightarrow a = [1 + 5^{\ast}] 2 + 6^{\ast}i 3 + 7^{\ast}j 4 + 8^{\ast}i];
$$

Mais *i* et *j* non-réservées

 $\Rightarrow$  i=sqrt(-1)  $i =$ 

 $0 + 1.0000i$ Nb. complexe  $\leftrightarrow$  nombre réel dans +,  $\times$ ,  $\land$ , etc.

### **2.10) Affichage des résultats**

>> a=[4/3 1.2345e-6]  $a =$  1.3333 0.0000 >> format short >> a  $a =$  1.3333 0.0000 >> format long >> a  $a =$  1.33333333333333 0.00000123450000 >> format short e >> a  $a =$  1.3333e+00 1.2345e-06 >> format long e >> a  $a =$ 

```
 1.333333333333333e+00 1.234500000000000e-06
>> format hex
>> a
    a = 3ff5555555555555 3eb4b6231abfd271
>> format +
>> a
    a =++
>> format bank
>> a
    a = 1.33 0.00
```
# **3. Fonctions MATLAB**

Plus de 500 fonctions MATLAB prédéfinies

+ fonctions "usager" (fichiers exécutables ".m")

Composition de fonctions:

 $>>x=sqrt(log(z));$ 

Fonctions multiarguments:

>>theta=atan2(y,x);

Fonctions multirésultats:

 $>>[y i] = max(x);$ 

La variable à droite n'est jamais altérée

#### **3.1) Aide dans MATLAB**

Liste des sujets "help":

>>help

"help" spécifique:

>> help cos

 $COS$   $COS(X)$  is the cosine of the elements of X.

Manuel "on-line" avec Netscape:

file:/a/natashquan/gel/natashquan/solaris2/matlab4.2/toolbox/ matlab/doc/ReferenceTOC.html#Main

#### **3.2) Caractères et variables réservés**

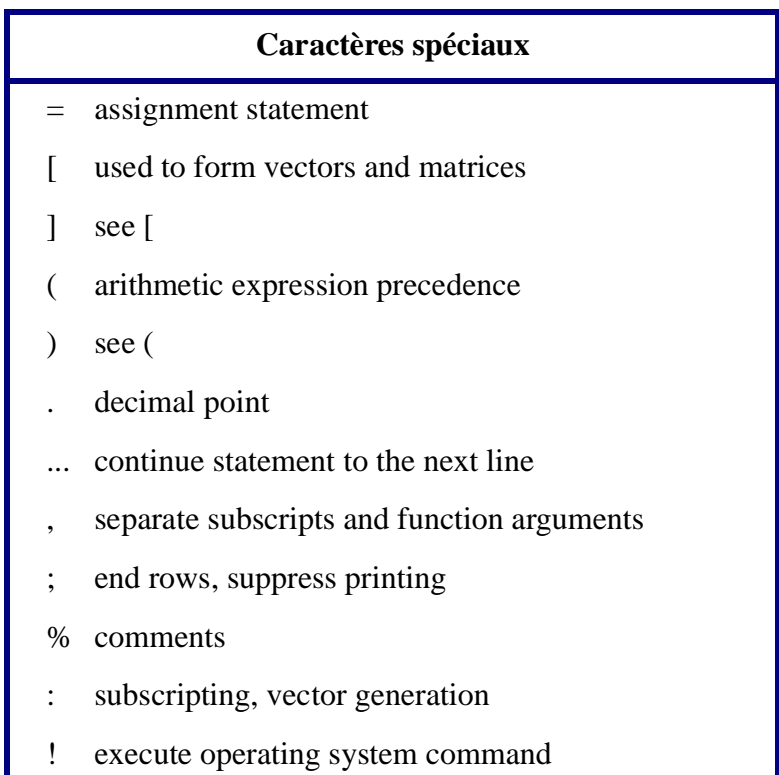

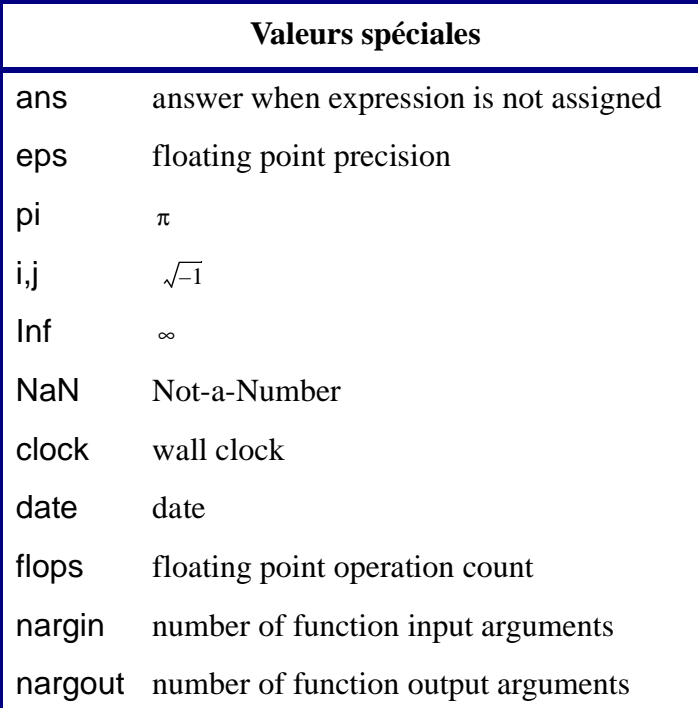

# **3.3) Fonctions d'usage général**

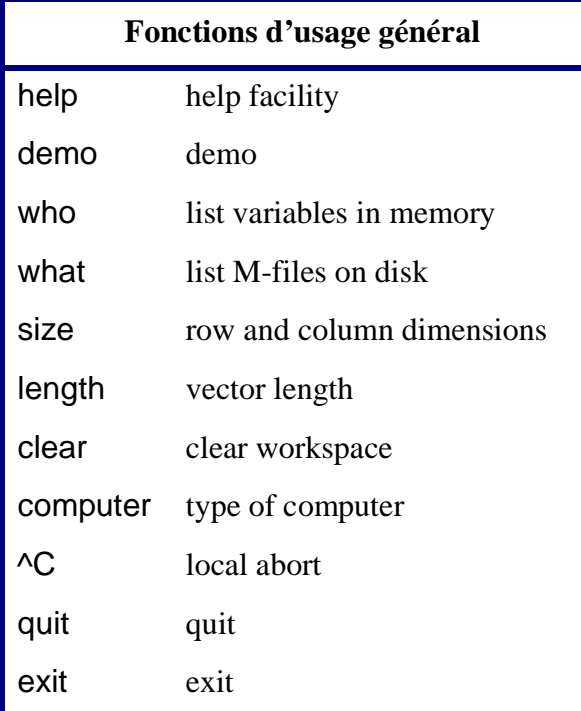

## **3.4) Opérateurs arithmétiques "Matrix" et "Array"**

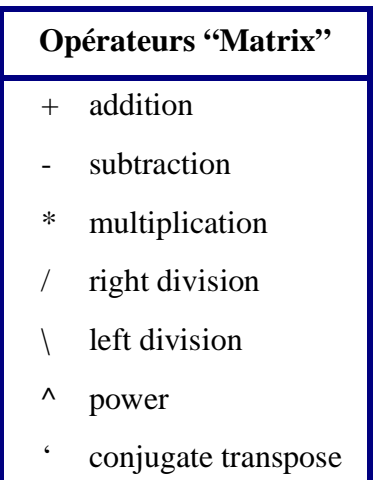

Arithmétique matricielle usuelle

addition:  $A(m \times n) + B(m \times n)$ multiplication: A(m x n) x B(n x m)division à gauche/droite: X=A\B est solution de A\*X=B X=B/A est solution de X\*A=B

• un scalaire s'applique à tous les éléments

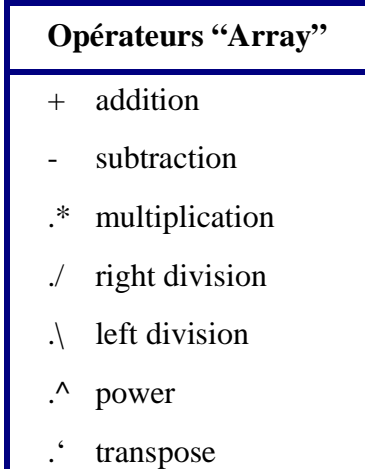

Arithmétique élément-par-élément

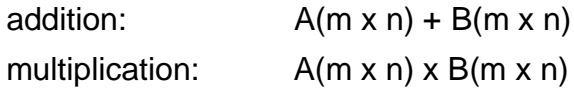

division à gauche/droite:

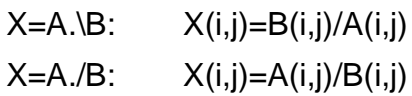

• un scalaire s'applique à tous les éléments

*3.4.1 Opérateurs "Matrix"*  $a =$  b = 1 2 5 6 7 3 4 8 9 10 >> a\*b  $ans =$  21 24 27  $47 \quad 54 \quad 61a =$  1.0000 + 1.0000i 2.0000 + 2.0000i 3.0000 + 3.0000i 4.0000 + 4.0000i >> a'  $ans =$  1.0000 - 1.0000i 3.0000 - 3.0000i 2.0000 - 2.0000i 4.0000 - 4.0000i *3.4.2 Opérateurs "Array"*  $x = y =$  1 2 5 6 3 4 7 8 >> x.\*y  $ans =$  5 12 21 32 >> a.'

#### ans =

$$
1.0000 + 1.0000i \quad 3.0000 + 3.0000i
$$
  

$$
2.0000 + 2.0000i \quad 4.0000 + 4.0000i
$$

# **3.5) Fonctions mathématiques et trigonométriques**

Appliquées à chacun des éléments d'une variable

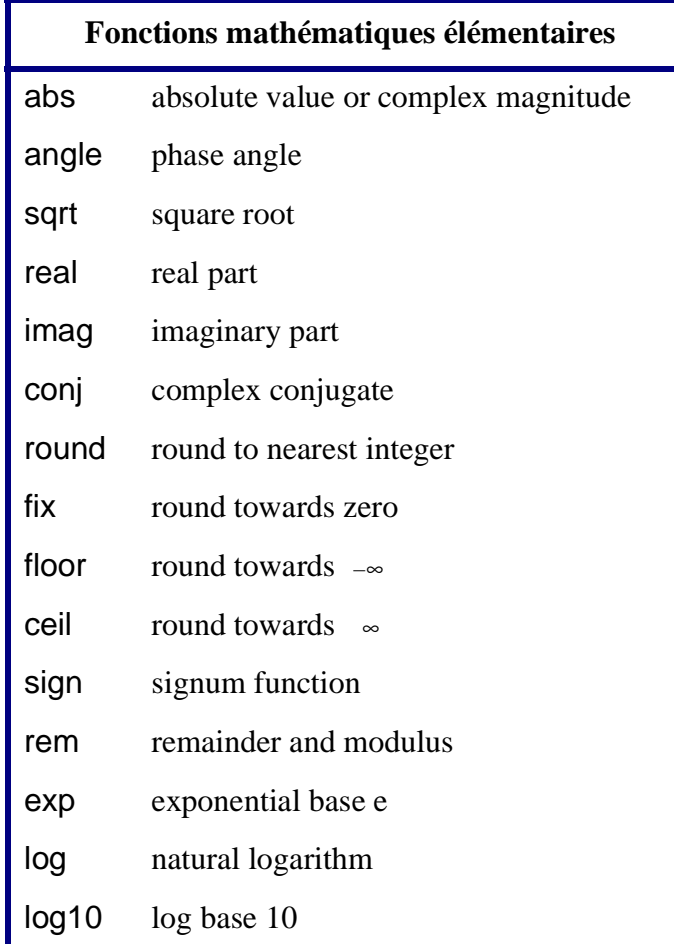

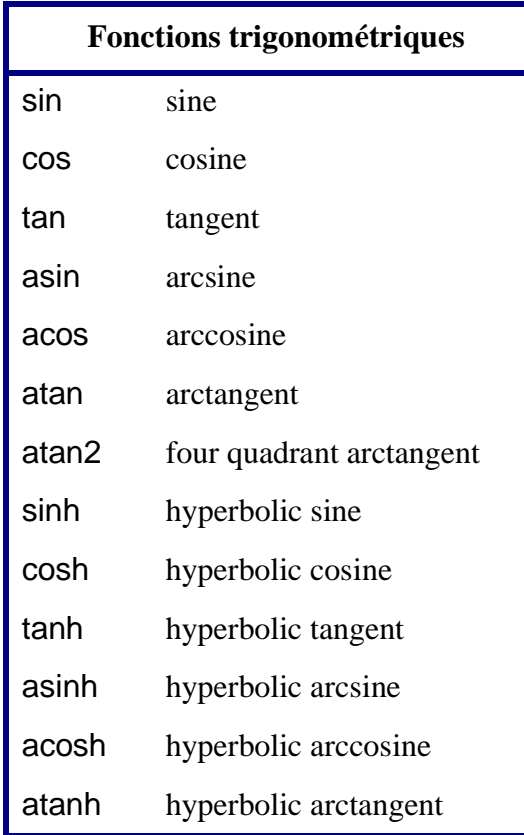

```
>> x=linspace(0,2*pi,4);
\Rightarrow \cos(x)ans = 1.0000 -0.5000 -0.5000 1.0000
>> x=[10 10 10 10];
\Rightarrow y=[1 2 3 4];
>> Z=X.^{y}Z = 10 100 1000 10000
\gg log10(z)
    ans = 1.0000 2.0000 3.0000 4.0000
```
# **3.6) Opérations matricielles**

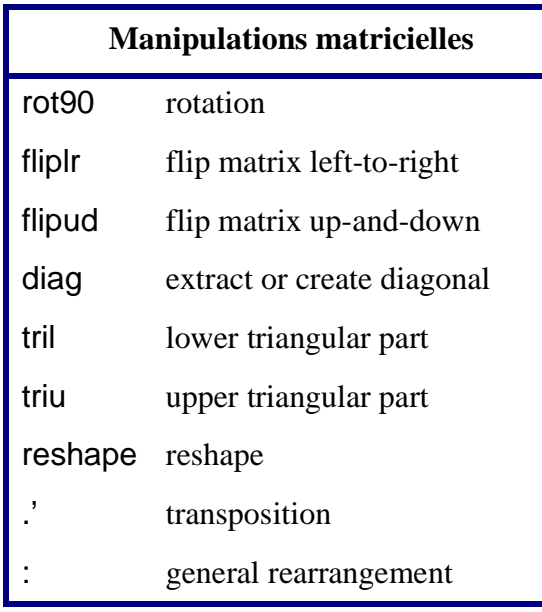

# **Manipulations sur les colonnes**

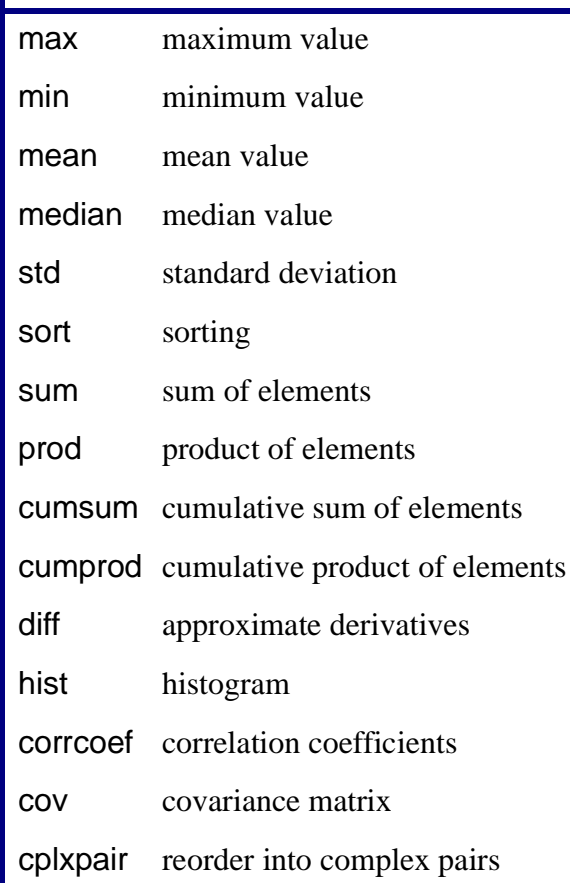

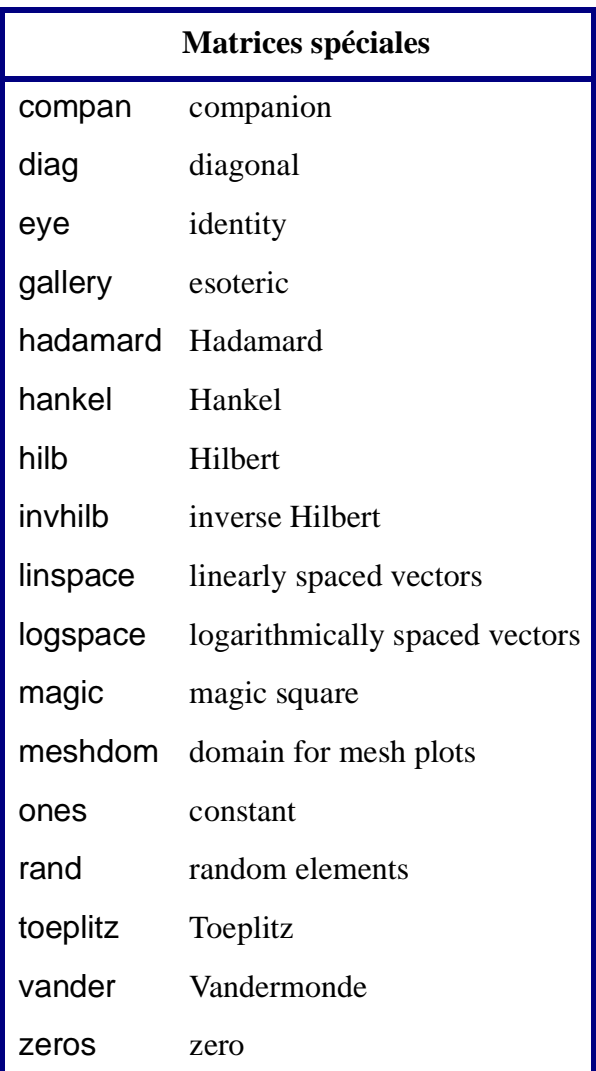

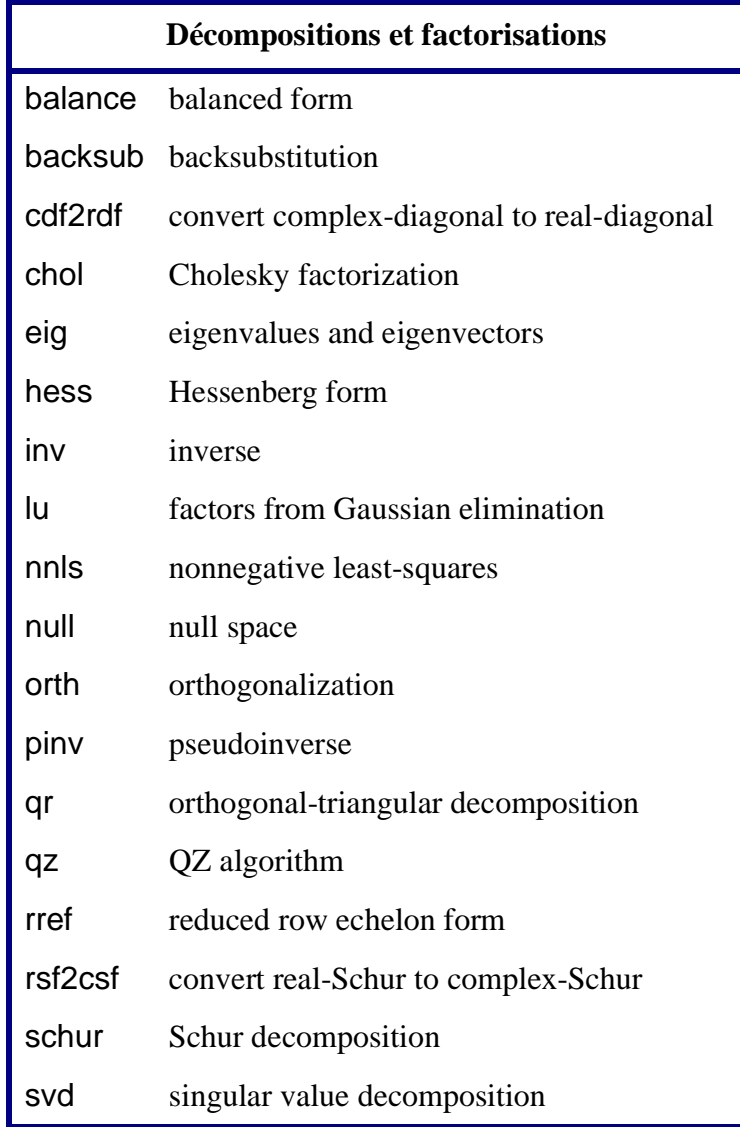

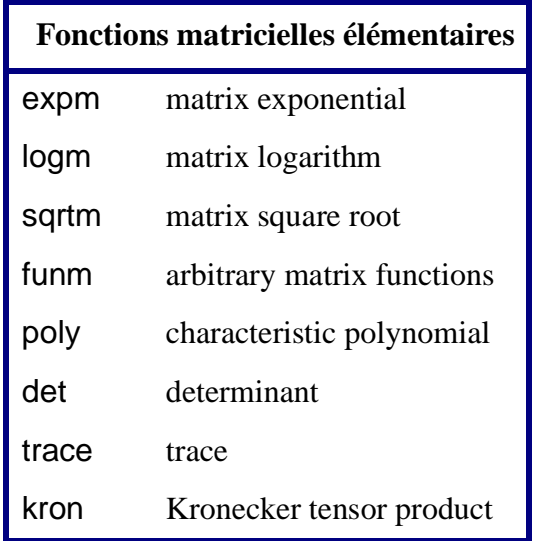

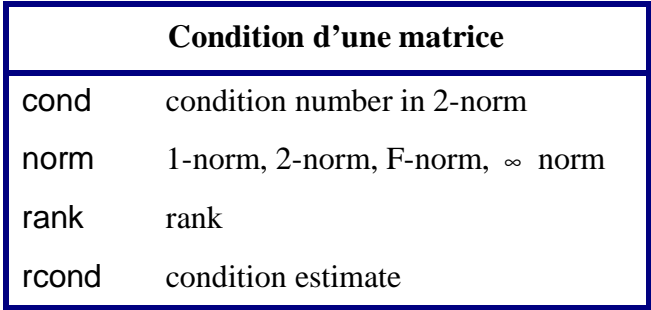

# **3.7) Fonctions texte et chaînes de caractères**

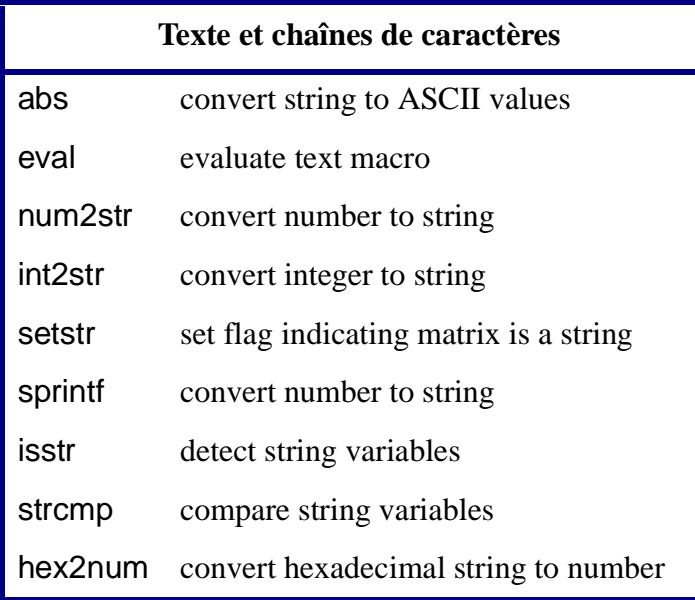

### **3.8) Autres fonctions**

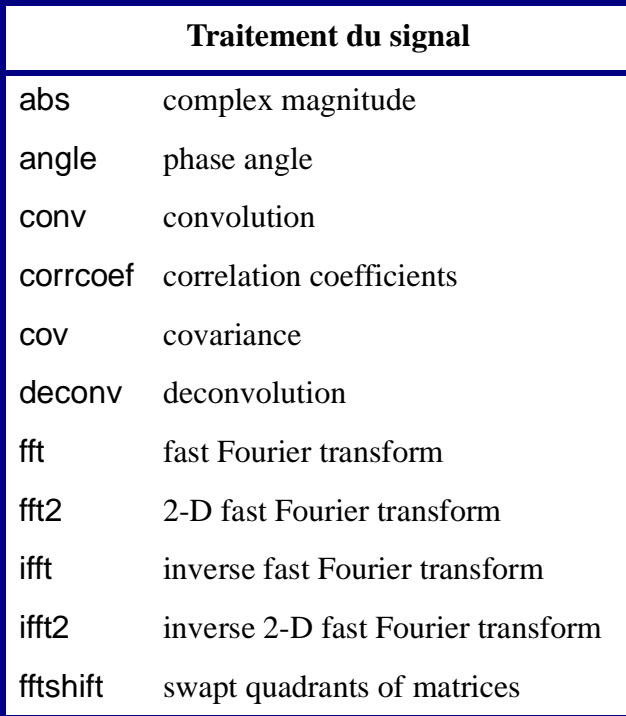

### **Polynômes**

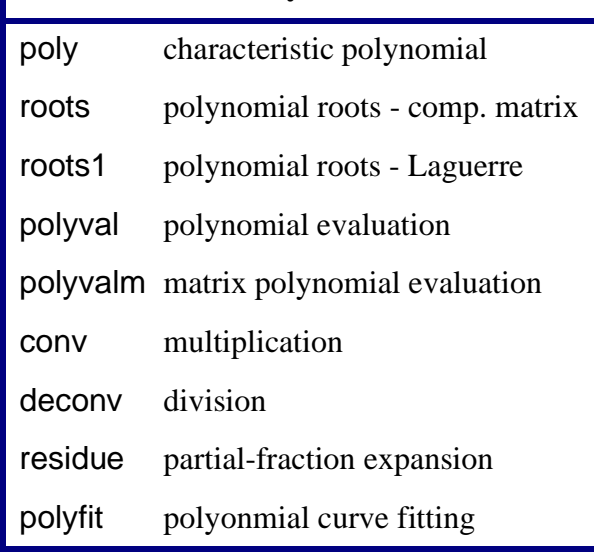

# **Solution d'équations différentielles**

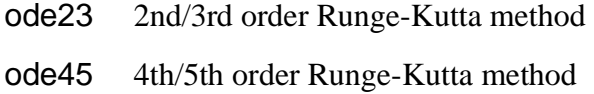

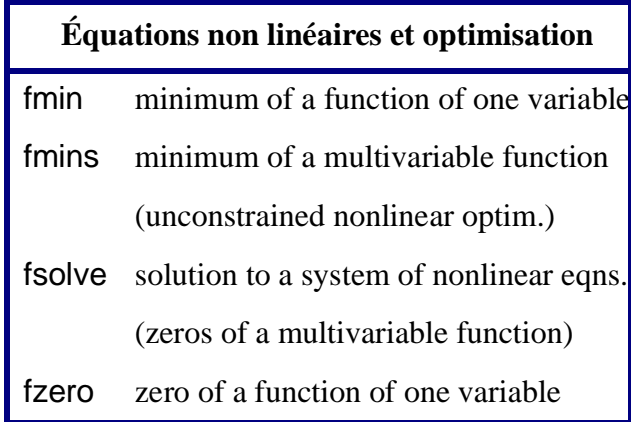

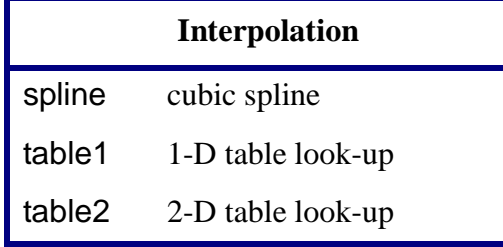

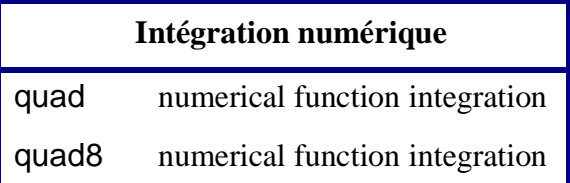

### **3.9) Fonctions "Usager"**

Suite d'énoncés MATLAB écrits dans fichier ASCII "*nom\_de\_fichier*.m"

$$
\dots
$$
  
x=y<sup>\*</sup>sin(z);  
a=b+c;  
x=x/a;  
...

Appelée dans MATLAB comme toute autre fonction MATLAB

>> nom\_de\_fichier

# *3.9.1 Fonctions "usager" de type "script"*

• fonction sans argument

• variables globales

```
%*****************************%
%* pivot_x.m *%
%*****************************%
echo off
x=[1 2 3 4]
x=fliplr(x)>> pivot_x
X = 1 2 3 4
x = 4 3 2 1
```
# *3.9.2 Fonctions "usager" de type "function"*

- fonction avec arguments  $i$ o
- variables locales

```
%********************************%
%* plptnb.m *%
%********************************%
% Retourne le plus petit de*%
% n1 ou n2 *%
%********************************%
function y = plptnb(n1,n2)
y=n2;
if n1 < n2y=n1;
end;
>> a=-2; b=3;
>> plptnb(a,b)
ans = -2
```
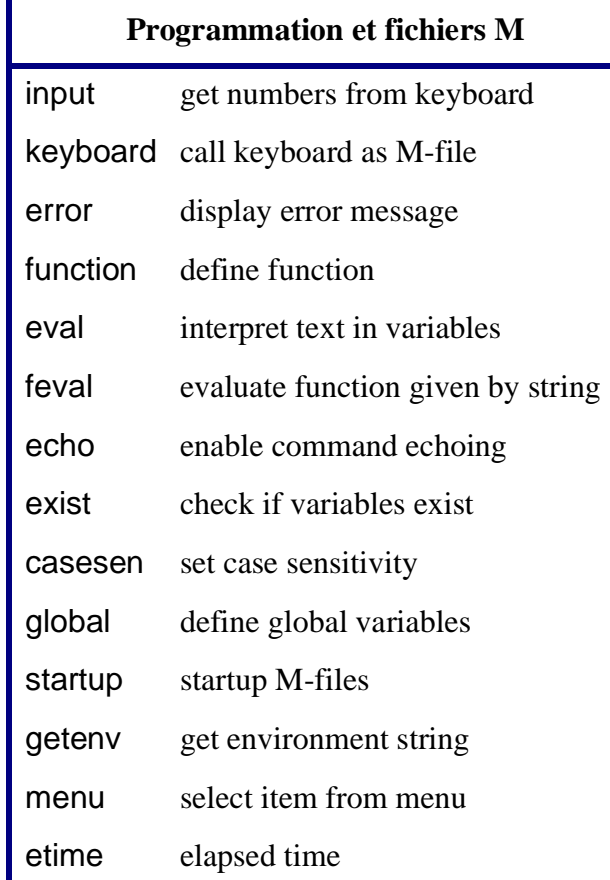

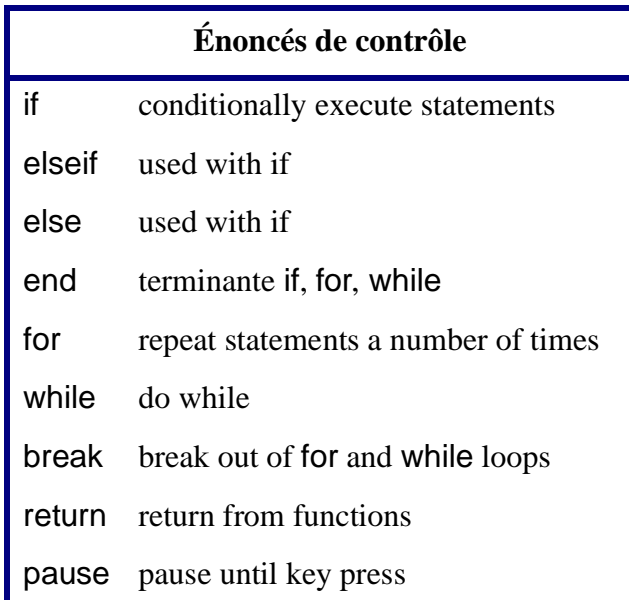

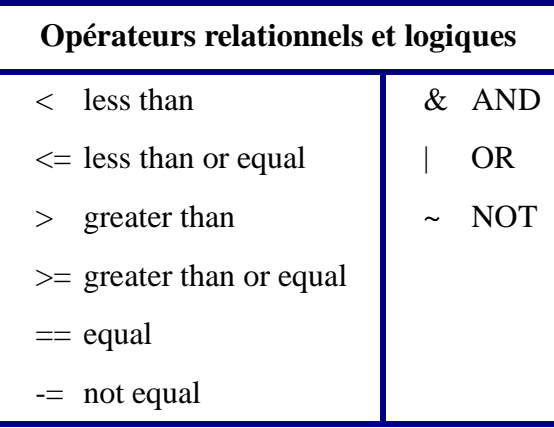

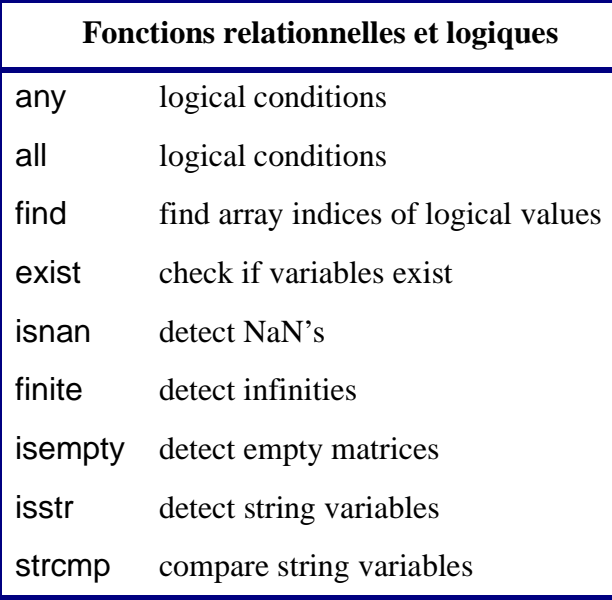

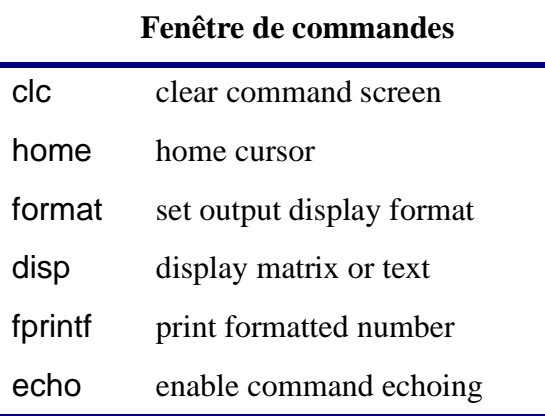

"Vectoriser" les calculs: >10 fois + rapide

angles=0:pi/9:pi; angles=0:pi/9:pi;<br>for k=1:10 y=sin(angles) y(k)=sin(angle(k)); end;

y=sin(angles)

Pré-allocation de la mémoire

$$
y = zeros(1, 10);
$$
\n
$$
angles = 0:pi/9:pi;
$$
\n
$$
for k = 1:10
$$
\n
$$
y(k) = sin(angle(k));
$$
\n
$$
end;
$$

# **4. Graphiques**

# **4.1) Exemples**

>> x=0:0.05:(2\*pi);  $\Rightarrow$  y=exp(-x).\*sin(x); >>  $\Rightarrow$  plot(x,y);

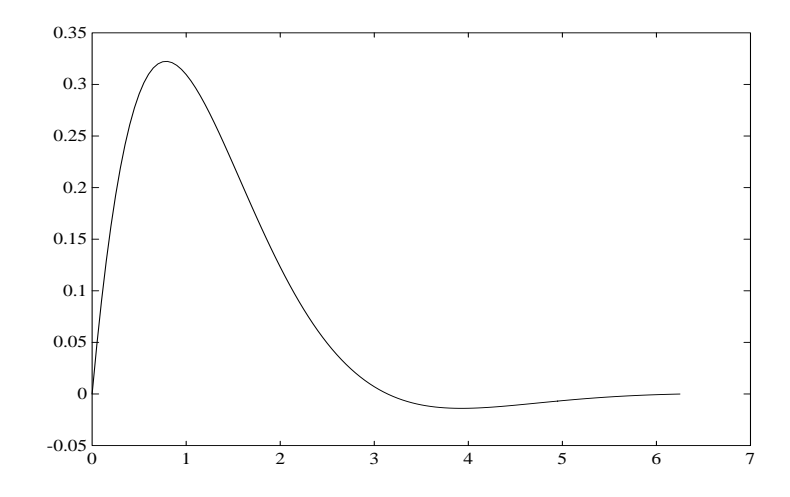

```
>> axis([0 (2*pi) -0.1 0.4]);
\gg plot(x,y);
>> 
>> title ('Exemple de graphique');
>> xlabel('abscisse');
>> ylabel('ordonnee');
>> grid;
```
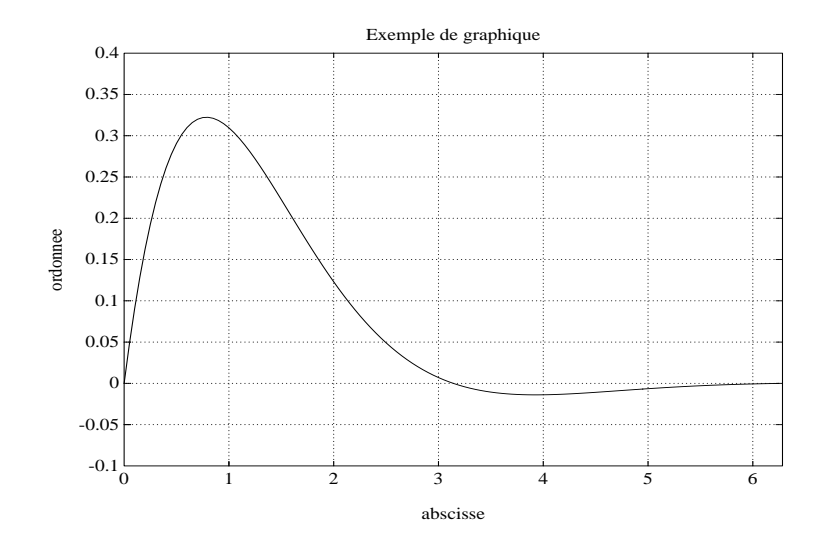

$$
>> y1=exp(-2*x).*sin(x);
$$
  
\n
$$
>> y2=exp(-3*x).*sin(x);
$$
  
\n
$$
>> y3=exp(-4*x).*sin(x);
$$
  
\n
$$
>> plot(x,y,'-,x,y1,'-,x,y2,'*,x,y3,'o');
$$

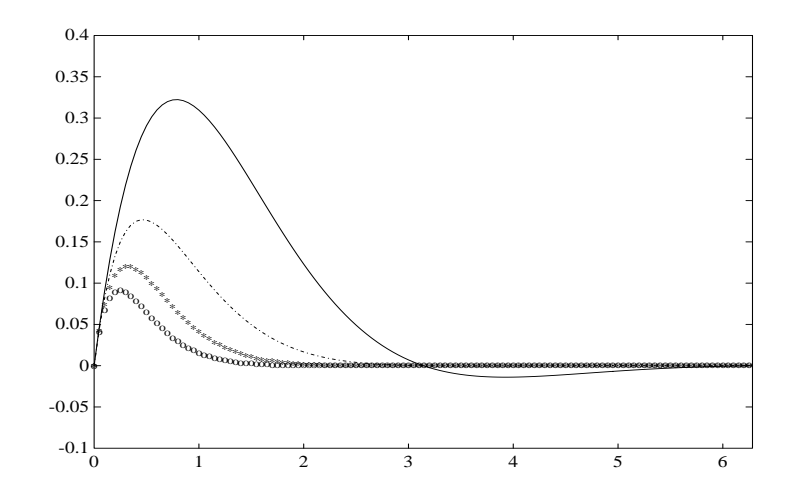

 $\Rightarrow$  subplot(2,2,1), plot(x,y), title('y'); >> subplot(2,2,2), plot(x,y1), title('y1'); >> subplot(2,2,3), plot(x,y2), title('y2'); >> subplot(2,2,4), plot(x,y3), title('y3');

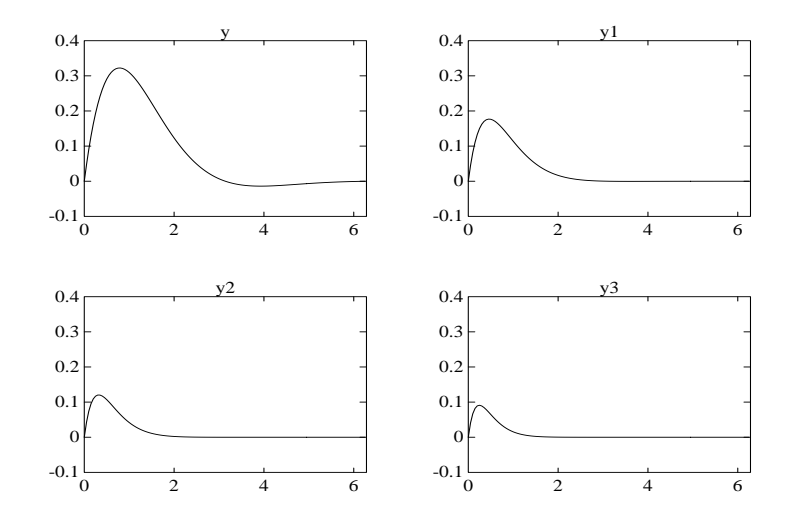

 $\gt$   $\times$   $=$   $zeros(20)$ ;  $\Rightarrow$  mesh $(x)$ ;

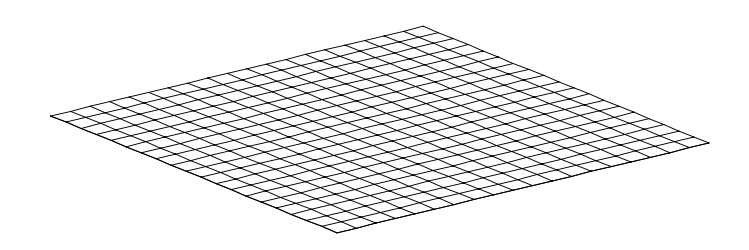

 $\Rightarrow$  x=(-8:0.5:8);  $>> y=x';$  $\Rightarrow$  X=ones(y)\*x; >> Y=y\*ones(x); >> R=sqrt(X.^2+Y.^2)+eps;  $>> Z=sin(R)$ ./R;  $\Rightarrow$  mesh $(Z)$ ;

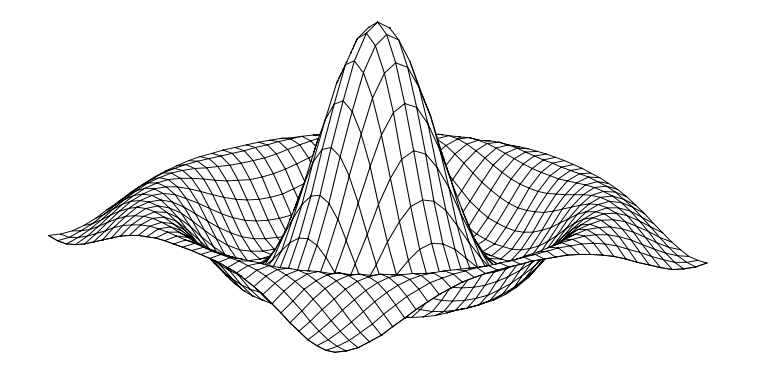

## **4.2) Fonctions graphiques**

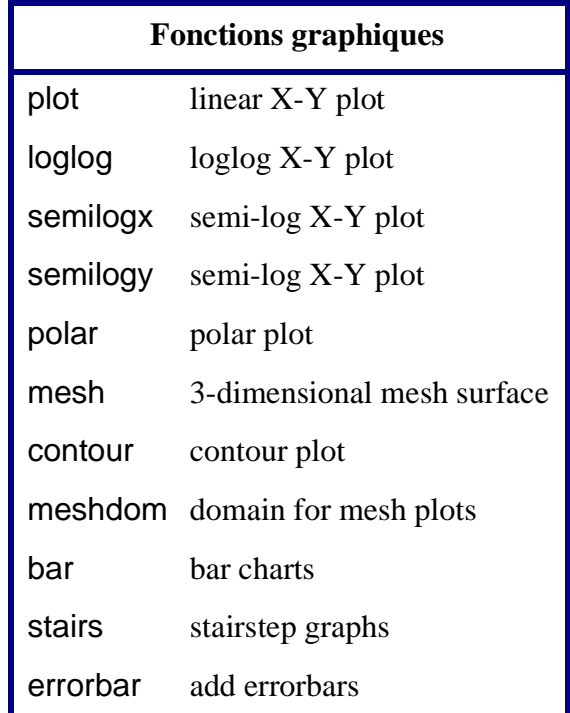

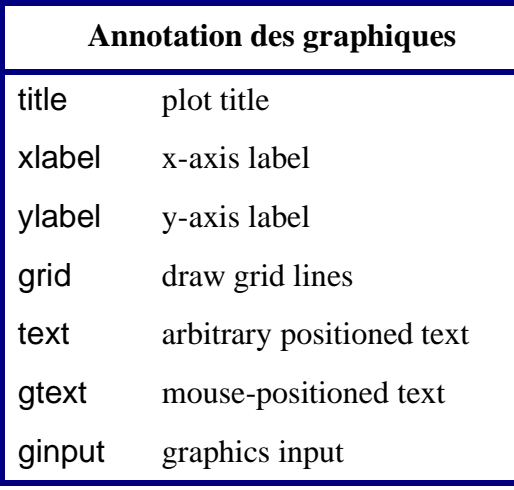

# **Contrôle de la fenêtre graphique**

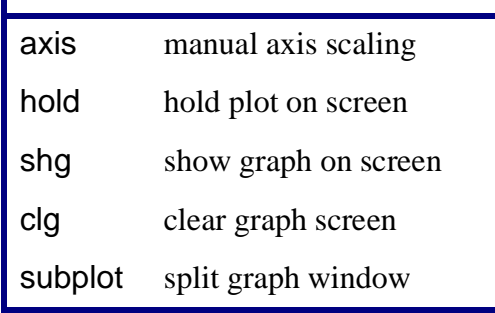

# **4.3) Impression et sauvegarde d'un graphique**

*4.3.1 Impression d'un graphique*

Exemple (réseau SUN, salle 2117)

 $\Rightarrow$  plot $(x,y)$ >> print -dps -Plj2117

# *4.3.2 Sauvegarde d'un graphique*

 $\Rightarrow$  plot $(x,y)$ >> print -dps nom\_du\_fichier.ps >> print -deps nom\_du\_fichier.eps

# **5. Fichiers et programmes externes**

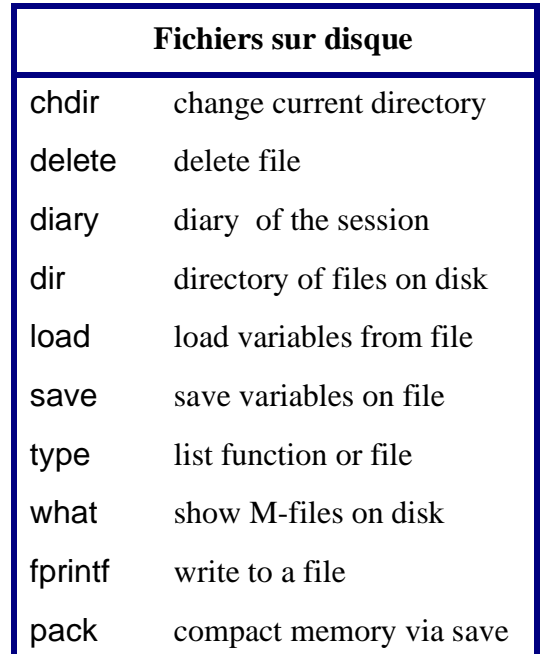

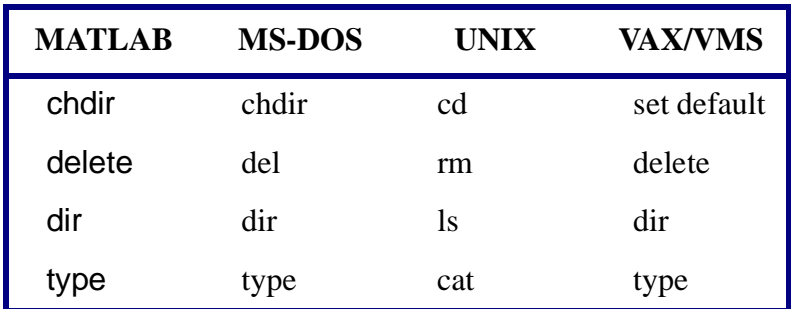

### **5.1) Exécution d'un programme externe à MATLAB**

- Commande du système d'exploitation

- Tout autre programme

...

# >> !nom\_du\_programme

...

# **6. À retenir**

- Variable MATLAB  $\leftrightarrow$  matrice
- Opérateurs "matrix" et "array"
- Fichiers exécutables ".m" type "script" et "function"; vectoriser les énoncés
- Fichiers binaires ".mat"pour échange de données
- Extensions (toolboxes)

# **6.1) Accès à MATLAB**

Réseau PC:

E:\>cd matlab E:\MATLAB>matlab

Réseau Sun:

rlogin nat setenv DISPLAY nom\_de\_ma\_machine:0 matlab